# **MATLAB – skalary, macierze, liczby zespolone, standardowe funkcje**

### Czym jest MATLAB ?

Jest to proste środowisko łączące obliczenia, wizualizację i programowanie.

### **MATLAB = MATrix LABoratory (matrix – macierz)**

Typowe zastosowania pakietu to:

- obliczenia matematyczne,
- algorytmy numeryczne,
- modelowanie i symulacja,
- analiza danych i wizualizacja,
- grafika inżynierska,
- aplikacje z wykorzystaniem GUI (graficznych interfejsów użytkownika).

Pakiet MATLAB składa się z pięciu podstawowych elementów:

- język MATLAB język wysokiego poziomu, umożliwiający tworzenie zarówno małych programów jak i kompletnych aplikacji
- środowisko robocze MATLAB-a zestaw narzędzi do zarządzania zmiennymi w przestrzeni roboczej, m-plikami, aplikacjami MATLAB-a oraz do importowania i eksportowania danych
- **system graficzny** zawierający funkcje wysokiego poziomu do tworzenia dwu- i trójwymiarowych wykresów, funkcje przetwarzania obrazu i tworzenia animacji oraz wiele niskopoziomowych poleceń umożliwiających pełną kontrolę nad grafiką
- **biblioteka funkcji matematycznych** obejmuje zarówno funkcje podstawowe (np. sumowanie, funkcje trygonometryczne), funkcje macierzowe (odwracanie, liczenie wyznacznika) jak i wiele specjalistycznych funkcji matematycznych, np. funkcje Bessela, FFT
- interfejs API biblioteka umozliwiająca tworzenie programów w językach C i Fortran, współpracujących z programami napisanymi w MATLAB-ie

Tryby pracy z pakietem MATLAB:

- bezpośredni typowy tryb roboczy, umożliwiający prowadzenie dialogu pomiędzy u ytkownikiem a pakietem na zasadzie: pytanie – odpowied
- **pośredni** za pomocą uruchomienia programu napisanego w języku pakietu MATLAB, czyli tzw. skryptu

#### Praca z programem:

Po uruchomieniu pakietu można bezpośrednio wydawać polecenia w oknie MATLAB-a. O gotowości systemu świadczy widoczny w wierszu poleceń tzw. znak zachęty (>>). Polecenia zatwierdza się klawiszem <ENTER>.

help - system pomocy (wyświetla listę katalogów Matlaba wraz z ich opisem w formacie katalog\temat).

help *temat* - podaje listę wszystkich poleceń odnoszących się do danej grupy,

np. **help general** - polecenia ogólne, **help ops** – operatory i specjalne znaki.

help nazwa\_polecenia - pomoc dla konkretnego polecenia (podczas wyświetlania informacji o danym poleceniu jego nazwa wyświetlana jest dużymi literami).

**exit**, **quit** - zakończenie pracy z programem,

demo - interaktywna demonstracja pozwalająca poznać możliwości programu.

Uwaga: zwrócić szczególnie uwagę na: Visualization, Language/Graphics.

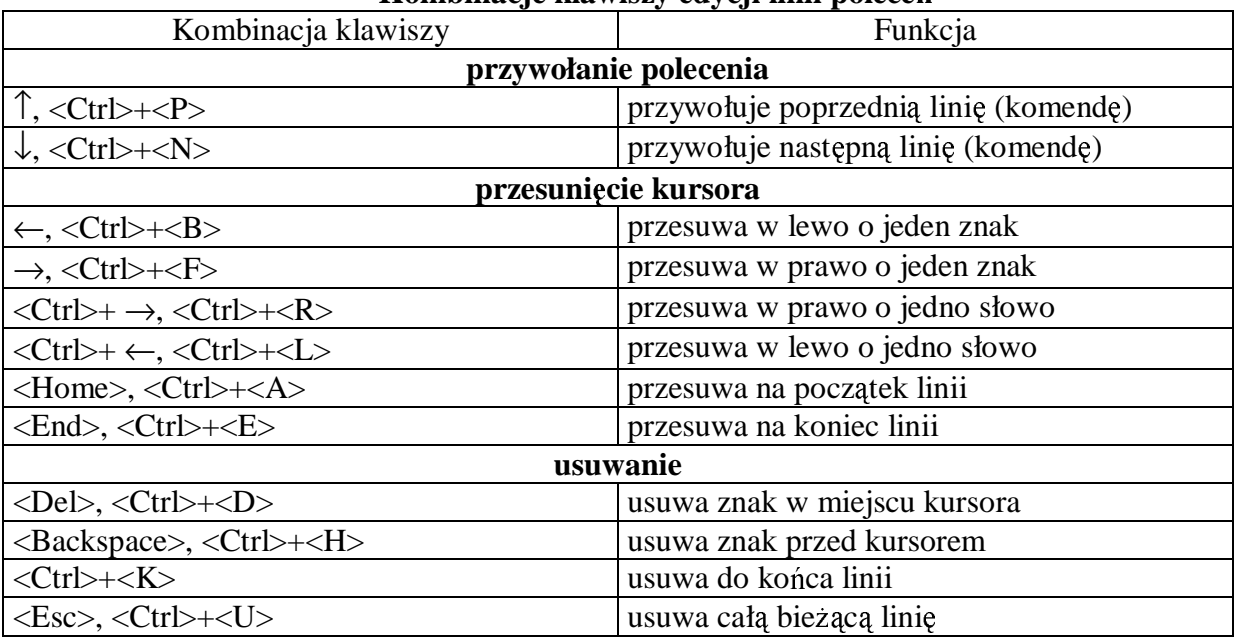

### **Kombinacje klawiszy edycji linii polece**

### **Podstawowym typem danych w MATLAB-ie jest macierz dwuwymiarowa.**

W szczególnym przypadku może to być:

- **skalar** macierz o rozmiarze 1 x 1,
- **wektor wierszowy** macierz o jednym wierszu,
- wektor kolumnowy macierz o jednej kolumnie.

#### Zmienne i polecenia

#### **>> a = 2 <Enter>**

a - nazwa zmiennej (musi rozpoczynać się literą i może składać się z dowolnej liczby liter, cyfr i znaków podkre lenia). Potwierdzeniem wykonania komendy jest wy wietlenie na ekranie nazwy zmiennej i jej nowej wartości:

**a =** 

 $\boldsymbol{2}$ 

Jeśli na końcu polecenia umieścimy znak średnika, to potwierdzenie nie będzie wyświetlane, np.  $>> b = -3$ :

Jeśli chcemy sprawdzić zawartość zmiennej, to wpisujemy w oknie poleceń jej nazwę:

**>> a** 

Jeśli wpiszemy polecenie Matlaba nie określając nazwy zmiennej wynikowej, to wynik operacji będzie przechowywany w standardowej zmiennej roboczej **ans**.

## $\gg$  sqrt(a)

**ans =** 

**1.4142** 

Polecenie powinno mieścić się w jednym wierszu. Jeśli jest dłuższe, można zakończyć wiersz trzema kropkami i kontynuować w następnym

 $\gg$  obecny\_wynik = poprzedni\_wynik ...

 $\Rightarrow$  + alfa \* (1 – beta + fi \* (3\*gamma –1))

Jeśli chcemy napisać kilka poleceń w jednym wierszu, oddzielamy je średnikami (wówczas ich wyniki nie będą wyświetlone) lub przecinkami (wyniki się pojawią).

 $\gg$  x=1; y=2\*x; z=y^3;

#### Liczby w MATLAB-ie można wpisywać w postaci:

- stałopozycyjnej (używając opcjonalnie znaku + lub - oraz kropki dziesiętnej), np.

 $-14,57$   $>$  c =  $-14.57$ 

- zmiennopozycyjnej (z użyciem znaku e lub E poprzedzającego wykładnik potęgi 10), np.

 $-7,351 \cdot 10^6$ <br>5,43 $\cdot 10^{-4}$  **>> d = -7.351e6**   $> d = 5.43e-4$ 

Liczby zespolone

Liczby zespolone można wprowadzać w dwojaki sposób:

 $>> z = 3 + 4i$   $\qquad \qquad$  lub  $>> z = 3 + 4i$ 

Przy wyświetlaniu przy części t ści urojonej zawsze występuje **i**.

Łańcuchy znaków

Zmiennym można przypisywać także łańcuchy znaków, tekst umieszczany jest wtedy w apostrofach:

**>> napis = 'to jest tekst';** 

Do wyświetlenia tekstu lub zmiennej zawierającej łańcuch znaków służy polecenie **disp**.

**>> disp('fragment tekstu'); >> disp(napis);** 

Jeśli chcemy sprawdzić jakie zmienne znajdują się w przestrzeni roboczej, to możemy użyć jednego z poniższych poleceń:

**who** - podaje tylko nazwy zmiennych,

whos - podaje informację rozszerzoną.

Inne przydatne polecenia

**clear** - usuwa wszystkie zmienne z przestrzeni roboczej,

**clear** *lista\_zmiennych* - usuwa z przestrzeni roboczej tylko te zmienne, których nazwy znalazły się na liście,

clc - czyści okno poleceń MATLAB-a i ustawia kursor w lewym górnym rogu,

Formaty liczb - polecenie **format** (polecenie to zmienia tylko sposób wy wietlania liczb, nie ma natomiast wpływu na dokładność obliczeń)

**format short** - 5 cyfr, reprezentacja stałoprzecinkowa, **format long** - 15 cyfr, reprezentacja stałoprzecinkowa, **format short e** - 5 cyfr, reprezentacja zmiennoprzecinkowa, **format long e** - 15 cyfr, reprezentacja zmiennoprzecinkowa, **format rat** - wypisywanie liczb w postaci ułamka, **format** - powrót do standardowych ustawie.

Operatory arytmetyczne

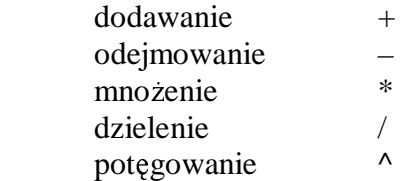

Dodatkowo stosujemy nawiasy (oraz), jeśli sytuacja tego wymaga. W zagnieżdżeniach używamy wyłcznie nawiasów ( oraz ).

np. 
$$
\frac{2.7^4 - \sqrt[3]{2.93}}{3.14^{1.5}}
$$
 > >  $(2.7^4 - 2.93^4)(1/3)/(3.14^1.5)$ 

#### np.  $\sqrt[4]{5.17} - 2.91^3 - 3$ 1  $\sqrt[4]{5.17} - 2.91^3 - 3$   $\Rightarrow$  5.17^(1/4) –2.91^(1/3) – 3

#### Funkcje matematyczne

Argumentami poniższych funkcji mogą być liczby (w tym także zespolone) oraz macierze. W drugim przypadku funkcja wykonywana jest oddzielnie na ka dym elemencie macierzy.

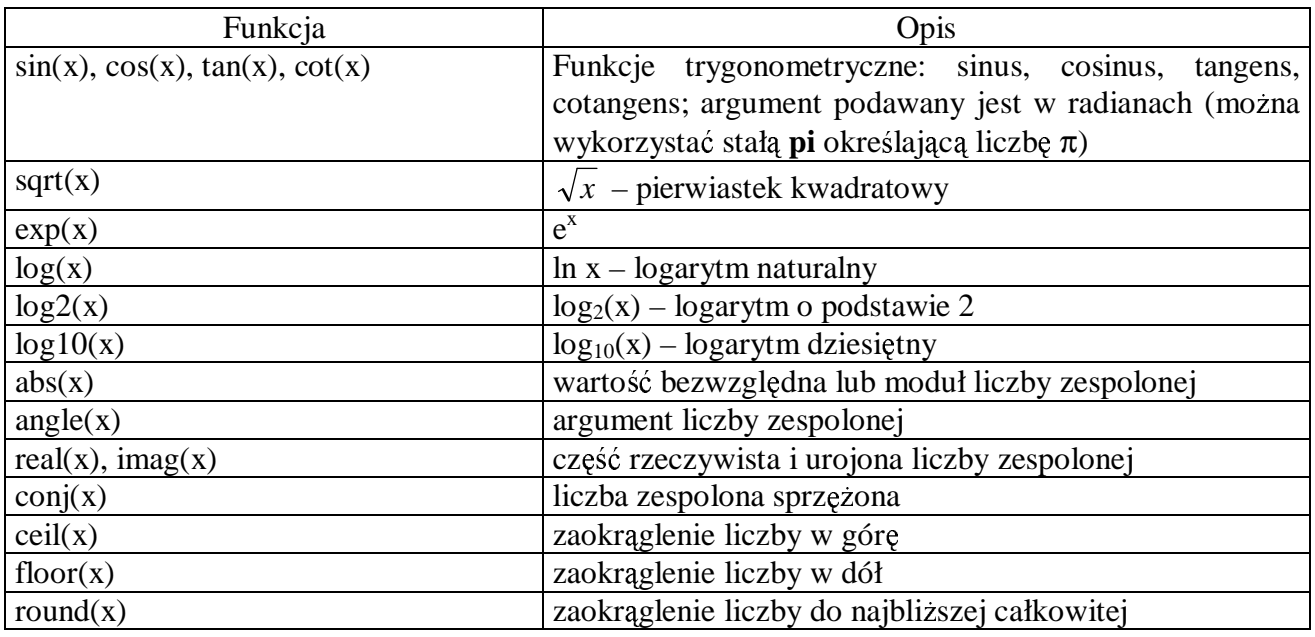

Definiowanie macierzy

- $\bullet$  elementy w wierszu macierzy oddzielamy spacją lub przecinkiem,
- średnik lub znak nowego wiersza kończy wiersz macierzy i powoduje przejście do następnego,
- cała lista elementów musi być ujęta w nawiasy kwadratowe

#### Przykłady:

a) macierz  $A = \begin{bmatrix} 2 & 1 \\ 2 & 1 \end{bmatrix}$ - $\mathbf{I}$  . The contract of the contract of the contract of the contract of the contract of the contract of the contract of the contract of the contract of the contract of the contract of the contract of the contract of th  $\begin{bmatrix} 0 & 2 & - \end{bmatrix}$ = 7 6 1  $0 \quad 2 \quad -10$ *A*  $>> A=[0 2 -10; 7 6 1]$ lub  $>>$  A=[0 2 –10  $>> 761$ b) wektor wierszowy B= $[1 \ 0 \ -2 \ 3]$  $>> B=[1 \ 0 -2 \ 3]$ c) wektor kolumnowy  $C = |2|$ the contract of the contract of the and the contract of the contract of the contract of \_\_ . . . . \_ \_ = 5 2 3 *C*  $\gg$  C=[3; 2; 5] lub  $>> C = [3]$  $\gg$  2  $\gg$  5]

d) macierz o wartościach zespolonych  $D = \begin{bmatrix} 1 & 1 & 1 & 1 \\ 0 & 1 & 1 & 1 \end{bmatrix}$ \_\_ the contract of the contract of the \_\_\_ −  $+3i -1+$ = *i i*  $i \quad -1 + 1.5i$ *D*  $3 - 7i$  2  $2 + 3i -1 + 1.5$  $\gg$  D=[2-1; 3 0]+i\*[3 1.5; -7 2]

lub

 $\gg$  D=[2+3i -1+1.5i; 3-7i 2i]

Wykorzystanie dwukropka do generowania macierzy

**min:max** - generuje wektor wierszowy zawierający liczby całkowite z przedziału <**min**,**max**>,

**min:krok:max** - generuje wektor wierszowy zawierajcy liczby od **min** do **max**  o wartościach zmieniających się o krok,

 $\Rightarrow$  B = 1:4  $\Rightarrow$  C = 5:3:15  $B = C =$ **1 2 3 4 5 8 11 14 >> A = [1:4; 1:0.5:2.5]**   $A =$ **1.0000 2.0000 3.0000 4.0000** 

**1.0000 1.5000 2.0000 2.5000** 

Generowanie macierzy specjalnych

**eye(n)** - macierz jednostkowa o rozmiarze **n x n** (jedynki na głównej przekatnej, reszta elementów równa zeru),

**ones(n)** - macierz o rozmiarze **n x n** o wszystkich elementach równych **1**,

**zeros(n)** - macierz o rozmiarze **n x n** o wszystkich elementach równych **0**,

**rand(n)** - macierz o rozmiarze **n x n** wypełniona liczbami pseudolosowymi z przedziału **<0,1>**, Powyższe funkcje generują macierze kwadratowe (n x n), dla macierzy prostokątnych należy podać dwa argumenty, np. **ones(n,m) n** - liczba wierszy, **m** - liczba kolumn

Odwołania do elementów macierzy

Do elementu macierzy A znajdującego się w wierszu o indeksie *i* oraz kolumnie o indeksie j odwołujemy się poprzez A(i,j). Elementem takim można posługiwać się jak każdą inną zmienną.

Do elementów macierzy można odwoływać się także przy użyciu jednego indeksu:

- jeli **A** jest wektorem, to odwołanie **A(i)** oznacza odwołanie do **i**-tego elementu wektora,
- jeśli **A** jest macierzą dwuwymiarową, to odwołanie **A(i)** oznacza odwołanie do wektora kolumnowego uformowanego z kolejnych kolumn oryginalnej macierzy, umieszczonych jedna pod druga, np.

**>> A = [1 2 3; 4 5 6; 7 8 9];**   $>> A(2,3)$ **ans = 6**   $>> A(6)$ 

**ans =** 

**8** 

Wykorzystując dwukropek można odwoływać się do wybranych fragmentów macierzy:

**A(i,:)** - **i**-ty wiersz macierzy **A**,

**A(:,j)** - **j**-ta kolumna macierzy **A**,

**A(:)** - cała macierz w postaci wektora kolumnowego,

**A(i,j:l)** - elementy **i**-tego wiersza macierzy **A** o numerach od **j** do **l**,